# Enhancing the Quality of Sound using Fast Fourier Transform in Python

## **Criton Jose Kallukkaran<sup>1</sup> , Yashraj Morde<sup>2</sup>**

<sup>1, 2</sup>MS Mechatronics, University of Glasgow, United Kingdom

**Abstract:** *Audio information plays an important role in the increasing digital content that is available today, resulting in a need for methodologies that automatically analyse such content like music information retrieval, audio-visual analysis of online videos for content-based recommendation. This report presents the use of fast Fourier transform (FFT) to improve the quality of voice. Motivation: Sound is an essential part of life. While shooting a video and sound in an outdoor location, recording high quality audio can be difficult. Using FFT to increase the amplitudes of the harmonics to improve the quality of the voice and bringing it to a desired standard is essential.*

**Keywords:** fast Fourier transform, harmonics, fundamental frequencies, Noise reduction, Voice amplification

## **1. Introduction**

Audio information plays an important role in the increasing digital content that is available today, resulting in a need for methodologies that automatically analyse such content like music information retrieval, audio-visual analysis of online videos for content-based recommendation. This report presents the use of fast Fourier transform (FFT) to improve the quality of voice.

Motivation: Sound is an essential part of life. While shooting a video and sound in an outdoor location, recording high quality audio can be difficult. Using FFT to increase the amplitudes of the harmonics to improve the quality of the voice and bringing it to a desired standard is essential.

## **2. SM58 microphone – Common vocal microphone**

Harmonics enhancement in this report is done using SM58 microphone as a reference.

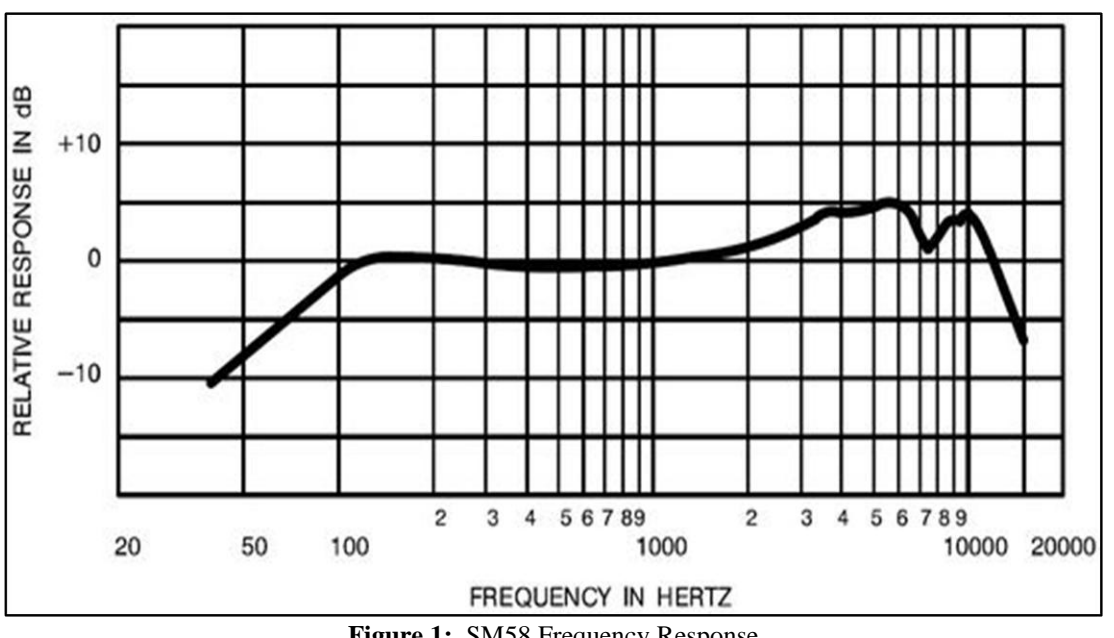

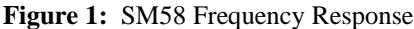

<span id="page-0-0"></span>[Figure 1r](#page-0-0)epresents the frequency response for SM58 microphone. From the response graph frequencies below 100 Hz are attenuated. Frequencies between 100Hz and 1000Hz are taken as range of fundamental frequencies. Fundamental frequency is the lowest frequency in the signal. Harmonics are the boosted frequencies which lie between 1000Hz to 10,000Hz. Frequencies above 10000Hz are high

frequency noise, hence the frequencies are attenuated again [\[0\]](#page-2-0)[\[\[2\]\]](#page-2-1).

## **3. Results and Discussion**

#### **3.1 Time and Frequency domain – Recoded Audio**

Complete Python code for voice enhancement is shown in

# **Volume 9 Issue 1, January 2020**

**www.ijsr.net**

Licensed Under Creative Commons Attribution CC BY

**Appendix**. The quality of voice is improved by using fast Fourier transform in Python. Audio sample is recorded at a sampling rate of 44kHz using a microphone. Multiple audio samples were recorded since certain audio samples were clipped which resulted in distortion on enhancement, hence the best audio sample was selected were noclipping was observed.

Recorded audio is plotted in time domain as shown i[n Figure](#page-1-0)  [2.](#page-1-0)

t=np.linspace(0,len(data)/fs,len(data))where, len (data) represents the total number of samples from 0-start point to len(data)/fs – end point.

plt.plot(t,data)

# t plotted on x-axis; data plotted on y-axis

Time domain is plotted for the total audio time [[[3\]](#page-2-3)]. Time domain

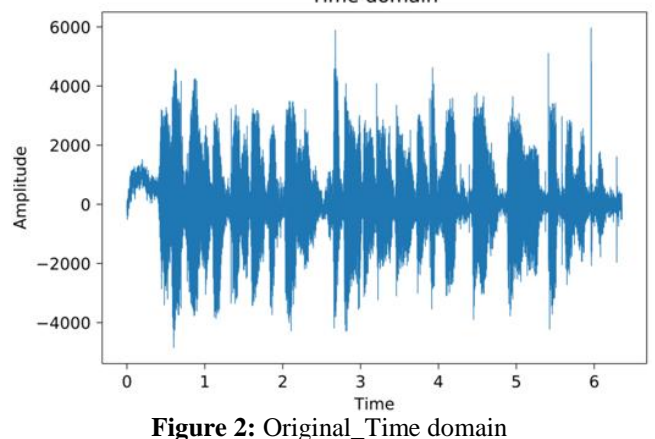

Frequency domain [[[3\]](#page-2-3)] is plotted as shown in [Figure 3](#page-1-1) to record the peak signals during the total period of observation. Red area highlights the range for fundamental frequencies  $(100Hz - 1000Hz)$  and yellow area highlights harmonics (1000Hz – 10000Hz) range of human voice. Generally, the first peak in the range of 100-1000Hz is considered as fundamental frequency, however there can be more than one fundamental frequencies in frequency spectrum.

 $dataf=np.fft.fft(data)$  # using FFT to convert into frequency domain

 $fd = abs(dataf)$  # considering absolute values  $x = fd[0:int((len(fd)/2)-1)]$  # Half-samples consideration plt.xscale('log') # log scale x-axis or frequency axis faxis=np.linspace( $0$ ,fs/ $2$ ,len(x)) # frequency axis plt.plot(faxis,20\*np.log10(x/len(data))) #amplitude in decibels

<span id="page-1-0"></span>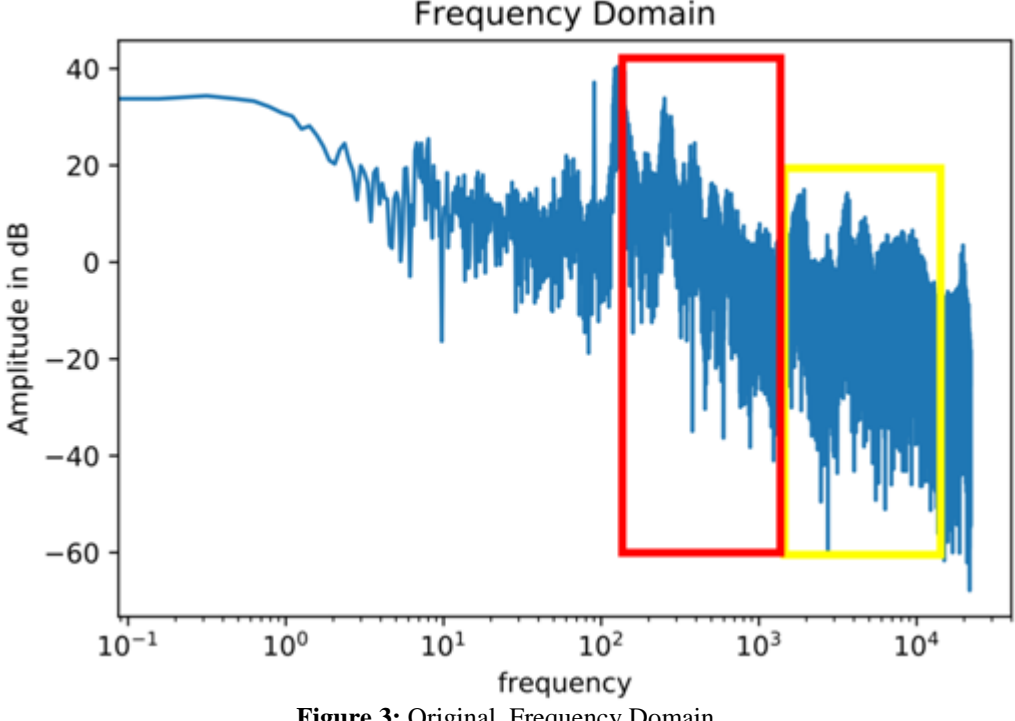

**Figure 3:** Original\_Frequency Domain

<span id="page-1-1"></span>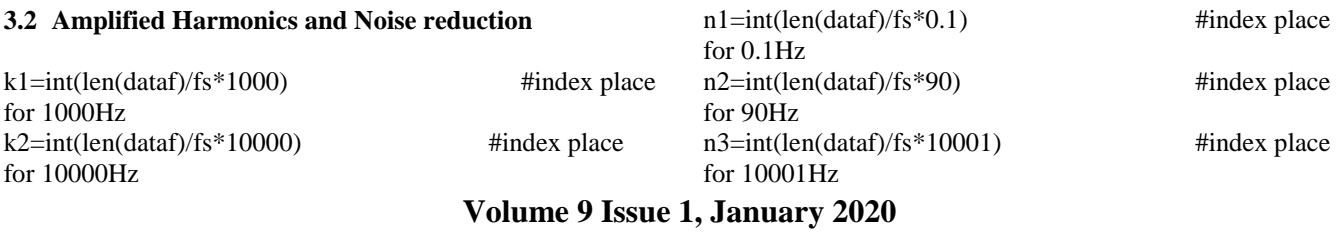

**www.ijsr.net**

Licensed Under Creative Commons Attribution CC BY

## Paper ID: ART20204367 DOI: 10.21275/ART20204367 1874

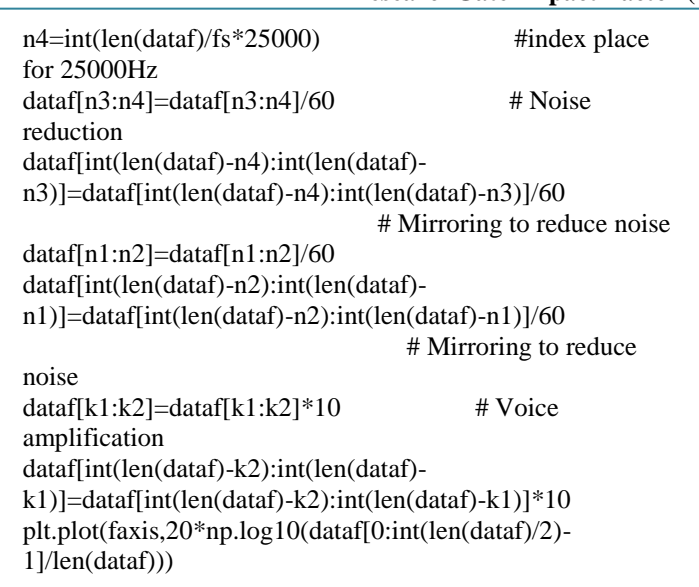

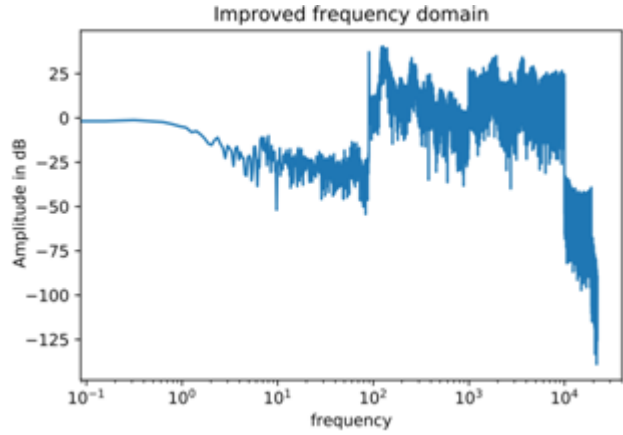

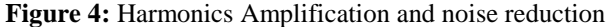

#### **3.3 Time domain representation - Enhanced**

enhanced=np.fft.ifft(dataf) #Inverse fourier transform to transform to time domain clr=np.real(enhanced) # Real part extraction  $audio = chr.astype(np.int16)$  #Convert to 16 bit data plt.plot(t,clr) #Plotting in time domain wavfile.write('improved.wav',fs,audio)#Saving enhanced audio file

## **Appendix**

*plt.xlabel('Time') plt.ylabel('Amplitude')*

*plt.title('Time domain') plt.xlabel('frequency') plt.ylabel('Amplitude in dB') plt.title('Frequency Domain')*

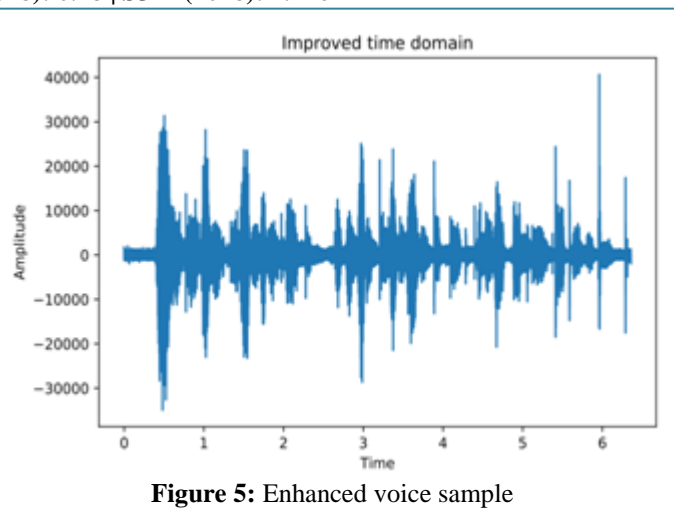

## **4. Conclusion**

Audio was recorded at 44kHz sampling rate and the harmonics (1000Hz - 10000 Hz) were enhanced with a scaling factor of 10 in order to improve the quality of recorded voice. In order to get a similar frequency curve as SM58 microphone, frequency below 100 Hz (noise) and above 10001Hz (noise) where attenuated. The graphs were plotted in time and frequency domain. The enhanced audio sounded loud and clear as compared to the original recording, however some unwanted noise was heard.

## <span id="page-2-0"></span>**References**

- [1] Comparing the Shure SM58 VS RODE NT-1A (Read This Before You Buy). (2019). Retrieved 27October 2019, from https://producerhive.com/buyer-guides/shuresm58-vs-rode-nt-1a/
- <span id="page-2-1"></span>[2] (2019). Retrieved 27 October 2019, from https://www.scienceabc.com/pure-sciences/whynegative-decibels-are-a-thing.html
- <span id="page-2-3"></span><span id="page-2-2"></span>[3] University of Glasgow Moodle: Log in to the site. (2019). Retrieved 28 October 2019, from https://moodle.gla.ac.uk/course/view.php?id=18777

*import numpy as np*  $\qquad \qquad \qquad$  **#importing libraries** *import matplotlib.pyplot as plt*  $\#$ importing libraries *import scipy.io.wavfile as wavfile #importing libraries fs,data=wavfile.read('original.wav')* #Reading recorded audio file *t=np.linspace(0,len(data)/fs,len(data))*#sample to time *plt.figure(1)*  $\qquad$   $\qquad$   $\$ *plt.plot(t,data)* #plotting in time domain *dataf=np.fft.fft(data)* #FFT function *fd=abs(dataf)* #Taking absolute values *x=fd[0:int((len(fd)/2)-1)]* #Half Range *faxis=np.linspace(0,fs/2,len(x))* #Range frequency axis *plt.figure(2)* #separate figure #separate figure

## **Volume 9 Issue 1, January 2020**

**www.ijsr.net**

## Licensed Under Creative Commons Attribution CC BY

## **International Journal of Science and Research (IJSR) ISSN: 2319-7064**

**ResearchGate Impact Factor (2018): 0.28 | SJIF (2018): 7.426**

*plt.xscale('log')* #plotting x-axis in logarithmic axis *plt.plot(faxis,20\*np.log10(x/len(data)))*# plotting frequency axis vs amplitude(dB) *k1=int(len(dataf)/fs\*1000)* #index place for 1000Hz *k2=int(len(dataf)/fs\*10000)* #index place for 10000Hz *n1=int(len(dataf)/fs*\*0.1) #index place for 0.1Hz *n2=int(len(dataf)/fs\*90)* #index place for 90Hz *n3*=*int(len(dataf)/fs\*10001)* #index place for 1001Hz *n4=int(len(dataf)/fs\*25000)* #index place for 25000Hz *dataf[n3:n4]=dataf[n3:n4]/60* # Noise reduction *dataf[int(len(dataf)-n4):int(len(dataf)-n3)]=dataf[int(len(dataf)-n4):int(len(dataf)-n3)]/60 dataf[n1:n2]=dataf[n1:n2]/60 dataf[int(len(dataf)-n2):int(len(dataf)-n1)]=dataf[int(len(dataf)-n2):int(len(dataf)-n1)]/60 dataf[k1:k2]=dataf[k1:k2]\*10* # hamonics amplification *dataf[int(len(dataf)-k2):int(len(dataf)-k1)]=dataf[int(len(dataf)-k2):int(len(dataf)-k1)]\*10 plt.figure(3)* # separate figure *plt.plot(faxis,20\*np.log10(dataf[0:int(len(dataf)/2)-1]/len(dataf))*# frequency vs amplitude(db) *plt.xlabel('frequency') plt.ylabel('Amplitude in dB') plt.title('Improved frequency domain') plt.xscale('log')* #plotting x-axis in logarithmic axis *enhanced=np.fft.ifft(dataf)* #IFFT function transform to time domain *clr=np.real(enhanced)* # Real part extraction *audio = clr.astype(np.int16)* #Convert to 16 bit data *plt.figure(4)* #separate figure *plt.plot(t,clr)* #plotting in time domain *plt.xlabel('Time') plt.ylabel('Amplitude') plt.title('Improved time domain') plt.show() wavfile.write('improved.wav',fs,audio)* #writing enhanced audio file